ATAVRAUTO100

**User Guide** 

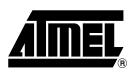

|                            | tion                   |      |
|----------------------------|------------------------|------|
| 1.1                        | Overview               | 1-4  |
| Section                    | 2                      |      |
| Using the                  | e ATAVRAUTO100         | 2-6  |
| 2.1                        | Overview               | 2-6  |
| 2.2                        | Power Supply           |      |
| 2.3                        | Oscillator Sources     | 2-7  |
| 2.4                        | On-board ressources    | 2-8  |
| 2.5                        | In-System Programming  | 2-10 |
| 2.6                        | Debugging              | 2-12 |
| <b>Section</b><br>Technica | al Specifications      | 3-15 |
| <b>Section</b><br>Technica | al Support             | 4-17 |
| <b>Section</b><br>Complet  | <i>5</i> te Schematics | 5-19 |

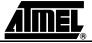

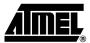

## Introduction

Congratulations on your selection of the ATAVRAUTO100. This board includes all elements necessary for designers to quickly develop code related to CAN and LIN communication gateway implementing the AT90CAN128 and for prototyping and testing of new designs.

### 1.1 Overview

This document describes the ATAVRAUTO100, a board providing CAN and LIN networking resources. The AT90CAN128 AVR micro controller supports both the CAN and LIN protocols: the ATA6660 and ATA6621 are ideally suited for CAN and LIN physical connections.

This user guide acts as a general getting started guide as well as a complete technical reference for advanced users.

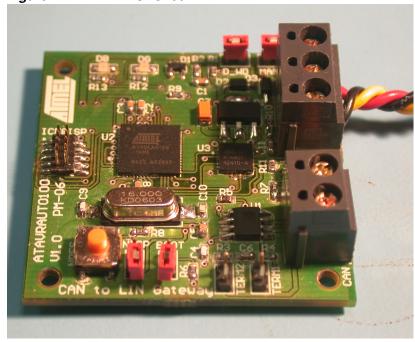

Figure 1-1. ATAVRAUTO100

ATAVRAUTO100 User Guide 1-4

### 1.2 ATAVRAUTO100 Features

The ATAVRAUTO100 provides the following features:

- AT90CAN128 QFN64,
- AVR Studio software interface (Note:),
- Power supply:
  - regulated 5.0V out of the VBAT (typical 12V) from the LIN connector
- JTAG connector:
  - for on-chip In Situ Programming (ISP)
  - for on-chip debugging using JTAG ICE
- Serial interfaces:
  - 1 CAN interface (High Speed and Low Speed)
  - 1 LIN interface 1.3 and 2.0 compliant (Software library available on the Atmel website for LIN 1.3).
- On-board resources:
  - 1 high speed CAN transceiver ATA6660
  - 1 LIN transceiver ATA6621 implementing one 5.0V voltage regulator and a watchdog
  - 1 blue LED
- 1 Jumper to add a 1K\O pull-up resistor when Master mode is selected (LIN)
- On-board In Situ Programming jumper
- System clock:
  - 8 MHz crystal
- Dimension: 45 mm x 45 mm

**Note:** The AT90CAN128 is supported by AVR Studio, version 4.12 or higher. For upto-date information on this and other AVR tool products, please consult our web site. The newest version of AVR Studio, AVR tools and this user guide can be found in the AVR section of the Atmel web site, http://www.atmel.com.

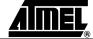

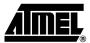

7697B-AUTO-09/07

# **Using the ATAVRAUTO100**

### 2.1 Overview

Figure 2-1. ATAVRAUTO100 Overview

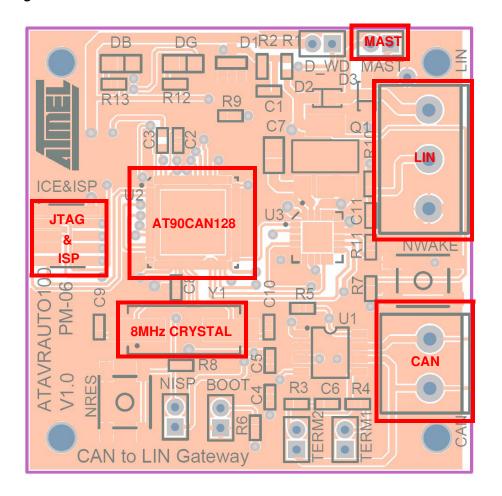

ATAVRAUTO100 User Guide 2-6

## 2.2 Power Supply

The on-board power supply must be provided via the LIN connector. The ATAVRAUTO100 has been designed for operating voltage from 7V to  $\pm$ 18V with typical voltage at 12V. The LIN transceiver ATA6621, connected to the LIN network, has an internal voltage regulator which outputs 5.0V  $\pm$ 3%. This voltage is used to power the AT90CAN128 device.

Figure 2-2. The LIN power line is used to bias the ATAVRAUTO100

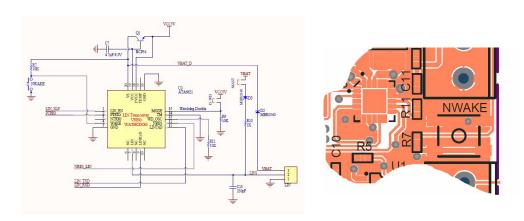

**Note:** A LIN network has to be connected to have your LIN interface working (Input supply from 7 to 18V DC).

# 2.3 Oscillator Sources

The ATAVRAUTO100 allows two oscillator sources:

- Internal RC oscillator
- External crystal (Default setting configuration)

## 2.3.1 Internal RC oscillator

The calibrated internal RC Oscillator provides a fixed 8.0 MHz clock. The frequency is nominal value at 3V and 25 °C. If 8 MHz frequency exceeds the specification of the device (depends on VCC), the CKDIV8 fuse must be programmed in order to divide the internal frequency by 8 during start-up. The device is shipped with the CKDIV8 fuse programmed. See "System Clock Prescaler" on page 41 for more details. This clock may be selected as the system clock by programming the CKSEL fuses as shown in Table 11. If selected, it will operate with no external components. During reset, hardware loads the calibration byte into the OSCCAL Register and thereby automatically calibrates the RC Oscillator. At 5V and 25 °C, this calibration gives a frequency within  $\pm 10\%$  of the nominal frequency. Using calibration methods as described in application notes available at www.atmel.com/avr it is possible to achieve  $\pm 2\%$  accuracy at any given VCC and temperature. When this Oscillator is used as the chip clock, the Watchdog Oscillator will still be used for the Watchdog Timer and for the Reset Time-out.

**Note:** The internal RC oscillator can not be used to operate the ATAVRAUTO100 for CAN operations. Only LIN Slave mode with a run-time oscillator calibration can be used with the internal RC oscillator.

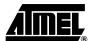

#### 2.3.2 External crystal

Necessary for the CAN network precision, the following crystal frequency allows proper ATAVRAUTO100 operations<sup>(1)</sup>: 8MHz, 12MHz, 16MHz. The ATAVRAUTO100 comes with a default 8MHz crystal oscillator (CAN baut rate up to 1MBit/sec).

The LIN master mode clock should always be a crystal or external clock oscillator. Currently, only 8MHz and 16MHz crystal oscillator is supported.

Figure 2-3. Crystal Oscillator connection.

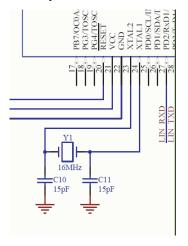

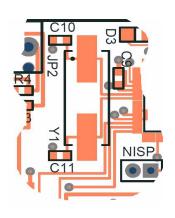

Note: Only the 8MHz and 16MHz frequency are supported by the CAN and LIN libraries

# 2.4 On-board ressources

#### 2.4.1 LIN

Connection to the LIN network is made via the LIN connector JP3. The LIN signal must be connected to the pin 2 of the connector.

Figure 2-4. .LIN And Power-supply Connections to JP3

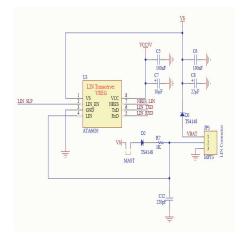

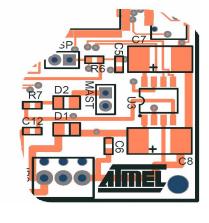

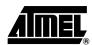

## 2.4.2 LIN MASTER selection

To operate the LIN in Master mode, one  $1k\Omega$  resistor must be placed at the Master connection. To do so, the MSTR jumper must be positionned as indicated in Figure 2-4.

#### 2.4.3 CAN

Connection to the CAN network is made via the CAN connector JP2. Only the CAN- and CAN+ are connected. The signals are routed to ATA6660 CAN high speed transceiver.

Figure 2-5. CAN High Speed connections

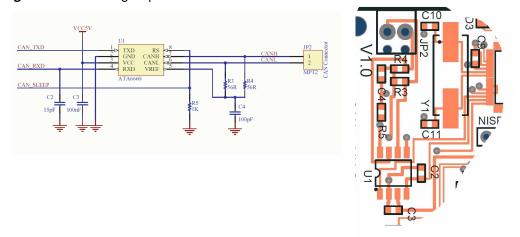

#### 2.4.4 LED

The blue LED is illuminated when the ATAVRAUTO100 is correctly powered, i.e. voltage higher than +5V is present on the LIN connector.

*Figure 2-6.* VDD presence is indicated via the blue LED illumination.

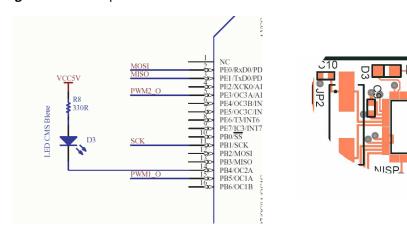

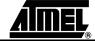

7697B-AUTO-09/07

## 2.5 In-System Programming

The AT90CAN128 can be programmed using specific SPI links. This sub section will explain how to connect the programmer.

The FLASH, EEPROM memory (and all Fuse and Lock Bit Option ISP-programmable) can be programmed individually or with the sequential automatic programming option.

*Note:* When programming, the NISP jumper has to be removed.

### 2.5.1 Using the ATAVRAUTO900 Adaptator

The AVR ISP programmer is a compact and easy-to-use In-System Programming tool for developing applications with AT90CAN128. Due to the small size, it is also an excellent tool for field upgrades of existing applications. It is powered by the ATAVRAUTO100 and an additional power supply is thus not required. The AVR ISP programming interface is integrated in AVR Studio®. An additional adaptator has to be used to program the board using ISP or JTAG mode. The 10 pins connector is used for the JTAGICE mkII device and the 6 pins connector is used for the AVRISP device. To plug the ATAVRAUTO900 connector to the board, the arrow (on the adaptor) has to be in front of the point (on the board).

JTAGICE ISP

he arrow has to be in front of the poir

Figure 2-7. ATAVRAUTO900 Connection

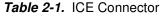

| PIN | Function |
|-----|----------|
| 1   | TCK      |
| 2   | GND      |
| 3   | TDO      |
| 4   | VCC      |
| 5   | TMS      |
| 6   | NRES     |

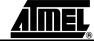

Table 2-1. ICE Connector

| PIN | Function |
|-----|----------|
| 7   | VCC      |
| 8   | NC       |
| 9   | TDI      |
| 10  | GND      |

Table 2-2. ISP Connector

| PIN | Function |
|-----|----------|
| 1   | MISO     |
| 2   | VCC      |
| 3   | SCK      |
| 4   | MOSI     |
| 5   | NRES     |
| 6   | GND      |

#### 2.5.2 Programming with AVR ISP via SPI

Both the Flash and EEPROM memory arrays can be programmed using the serial SPI bus while RESET is pulled to GND. The serial interface consists of pins SCK, MOSI (input) and MISO (output). After RESET is set low, the Programming Enable instruction needs to be executed first before program/erase operations can be executed. Note that throughout the description about Serial downloading, MOSI and MISO are used to describe the serial data in and serial data out respectively. For AT90CAN128 these pins are mapped to PDI (PE0) and PDO (PE1).

To program the device using AVR ISP programmer, connect the AVR ISP to the adaptor (ATAVRAUTO900) and connect the adaptor to the connector of the ATAVRAUTO100.

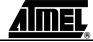

AVR ISP

Figure 2-8. Programming the ATAVRAUTO100 using ATAVRAUTO900

### 2.5.3 Programming with AVR JTAGICE mkll

The AT90CAN128can be preogrammed using specific JTAG link: 3-wire debug-wire interface. To use the AVR JTAGICE mkII with an ATAVRAUTO100 an optional adaptor should be used. Then the JTAG probe can be connected to the ATAVRAUTO100 as shown in the following figure.

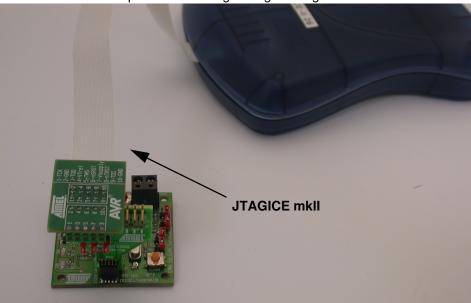

Figure 2-9. JTAGICEmkII probe connecting through debugWIRE interface.

ATAVRAUTO100 User Guide 2-12

## 2.6 Debugging

#### 2.6.1 Debugging with AVR JTAGICEmkII

The JTAGEN fuse must be programmed to enable the JTAG Test Access Port. In addition, the OCDEN fuse must be programmed and no Lock bits must be set for the Onchip debug system to work. As a security feature, the On-chip debug system is disabled when either of the LB1 or LB2 Lock bits are set. Otherwise, the On-chip debug system would have provided a back-door into a secured device.

The AVR Studio enables the user to fully control execution of programs on an AVR device with On-chip Debug capability, AVR In-Circuit Emulator, or the built-in AVR Instruction Set Simulator. AVR Studio® supports source level execution of Assembly programs assembled with Atmel Corporation's AVR Assembler and C programs compiled with third party vendors' compilers.

AVR Studio runs under Microsoft® Windows 95/98/2000/NT/XP. For a full description of the AVR Studio, please refer to the AVR Studio User Guide.

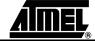

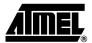

# **Technical Specifications**

| System Unit               |                      |
|---------------------------|----------------------|
| - Physical Dimensions     | L=45 x W=45 x H=8 mm |
| - Weight                  | 17 ç                 |
| Operating Conditions      |                      |
| - Internal Voltage Supply | 5.0V                 |
| - External Voltage Supply | 7V -18V              |

ATAVRAUTO100 User Guide 3-15

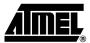

## **Technical Support**

For Technical support, please contact avr@atmel.com. When requesting technical support, please include the following information:

- Which target AVR device is used (complete part number)
- Target voltage and speed
- Clock source and fuse setting of the AVR
- Programming method (ISP, JTAG or specific Boot-Loader)
- Hardware revisions of the AVR tools, found on the PCB
- Version number of AVR Studio. This can be found in the AVR Studio help menu.
- PC operating system and version/build
- PC processor type and speed
- A detailed description of the problem

ATAVRAUTO100 User Guide 4-17

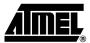

# **Complete Schematics**

On the next pages, the following documents of ATAVRAUTO100 are shown:

- Complete schematics,
- Bill of materials
- Assembly drawing

ATAVRAUTO100 User Guide 5-19

Figure 5-1. ATAVRAUTO100 Schematic

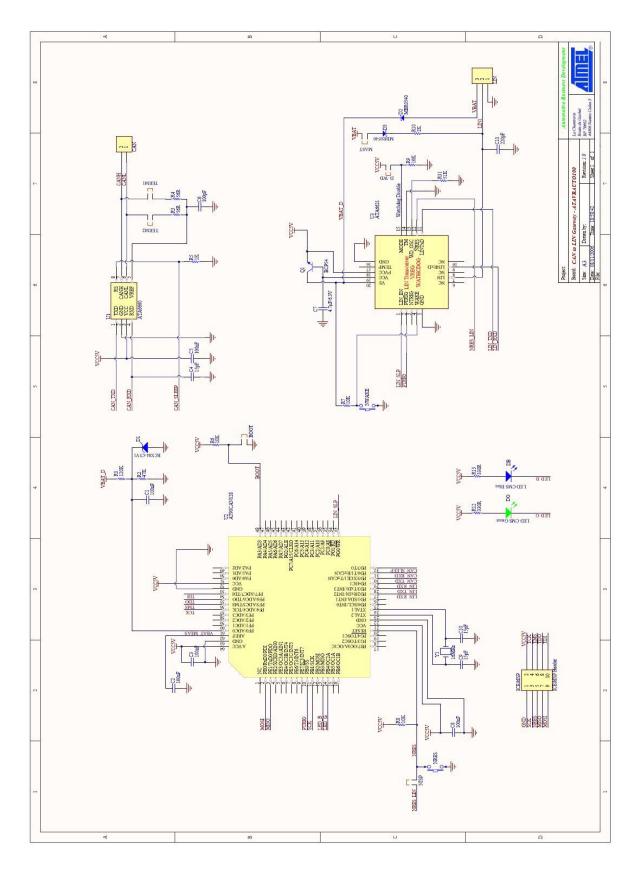

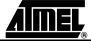

Figure 5-2. ATAVRAUTO100 Bill of materials

| Bill (     | Bill of Materials | sls                      |                 | CAN to LI | CAN to LIN Gateway                   |
|------------|-------------------|--------------------------|-----------------|-----------|--------------------------------------|
|            |                   |                          |                 |           |                                      |
| Designator | Descriptions      | Reference                | Fabricant       | Quantity  | Footprint                            |
| C1         | 100nF             | X7R 16V                  | Phycomp         |           | 1 603                                |
| C2         | 15pF              | 900                      | AVX             | _         | 1 603                                |
| c3         | 100nF             | X7R 16V                  | Phycomp         | _         | 603                                  |
| 2          | 100pF             | 900                      | MURATA          | •         | 603                                  |
| C5         | 100nF             | X7R 16V                  | Phycomp         | _         | 603                                  |
| Ce         | 100nF             | X7R 16V                  | Phycomp         | _         | 603                                  |
| C7         | 10µF              | EEFCD0J100R              | PANASONIC       |           | Capa Tantal D                        |
| 83         | 22µF              | T495D226K035ATE300       | PANASONIC       |           | 1 Capa Tantal D                      |
| 60         | 100nF             | X7R 16V                  | Phycomp         | 1         | 1 603                                |
| C10        | 15pF              | 500                      | AVX             | 1         | <mark>1</mark> 603                   |
| C11        | 15pF              | 900                      | AVX             | 1         | 603                                  |
| C12        | 220pF             | X7R 50V                  | Phycomp         | _         | 603                                  |
| 10         | TS4148            | TS4148RY                 | Taiwan Semi     |           | 1 0805D                              |
| D2         | TS4148            | TS4148RY                 | Taiwan Semi     | _         | 1 0805D                              |
| D3         | LED CMS Bleue     | HSMB-C170                | Agilent         | _         | LED CMS Agilent                      |
| JP1        | MPT4              | MPT 0,5/4-2,54           | PHOENIX CONTACT | _         | CON4_2.54                            |
| JP2        | MPT2              | MPT 0,5/2-2,54           | PHOENIX CONTACT |           | CON2_2.54                            |
| JP3        | MPT3              | MPT 0,5/3-2,54           | PHOENIX CONTACT | _         | CON3_2.54                            |
| JP4        |                   | DF17C(3.0)-20DS-0.5V(57) | HRS             | _         | DF17DS                               |
| MAST       | 2mm V             | M22-2010205              | HARWIN          | _         | embase male SIL2 verticale - pas 2mm |
| NISP       | 2mm V             | M22-2010205              | HARWIN          |           | embase male SIL2 verticale - pas 2mm |
| R1         | 7,                | RC22H                    | Phycomp         | _         | 603                                  |
| R2         | 71                | RC22H                    | Phycomp         |           | 1 603                                |
| 200        |                   |                          |                 |           |                                      |

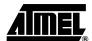

Figure 5-3. ATAVRAUTO100 assembly drawing

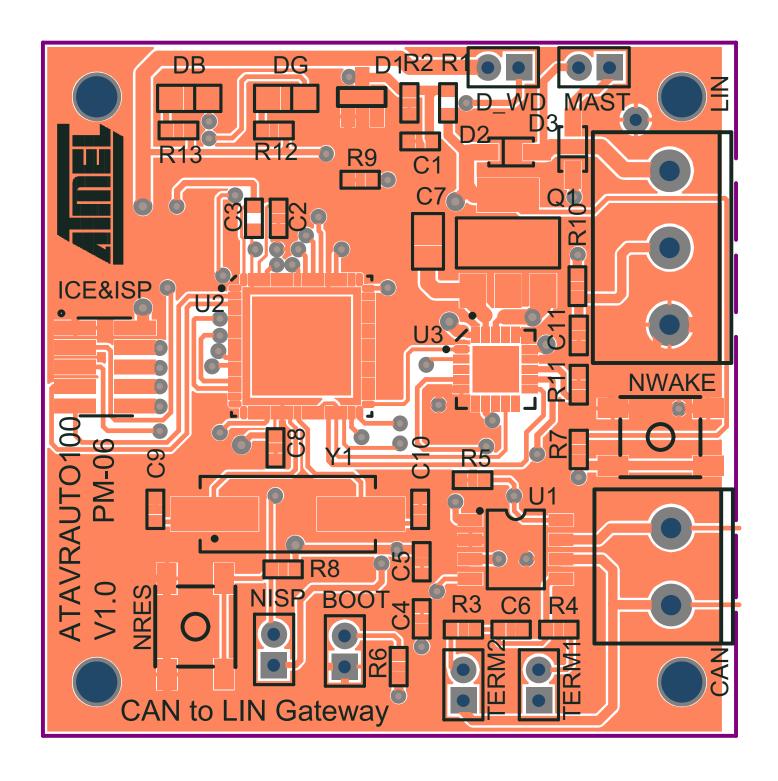

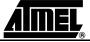

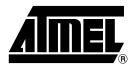

### **Atmel Corporation**

2325 Orchard Parkway San Jose, CA 95131, USA Tel: 1(408) 441-0311 Fax: 1(408) 487-2600

### **Regional Headquarters**

#### Europe

Atmel Sarl Route des Arsenaux 41 Case Postale 80 CH-1705 Fribourg Switzerland

Tel: (41) 26-426-5555 Fax: (41) 26-426-5500

#### Asia

Room 1219 Chinachem Golden Plaza 77 Mody Road Tsimshatsui East Kowloon Hong Kong

Tel: (852) 2721-9778 Fax: (852) 2722-1369

#### Japan

9F, Tonetsu Shinkawa Bldg. 1-24-8 Shinkawa Chuo-ku, Tokyo 104-0033 Japan

Tel: (81) 3-3523-3551 Fax: (81) 3-3523-7581

### **Atmel Operations**

#### Memory

2325 Orchard Parkway San Jose, CA 95131, USA Tel: 1(408) 441-0311 Fax: 1(408) 436-4314

#### **Microcontrollers**

2325 Orchard Parkway San Jose, CA 95131, USA Tel: 1(408) 441-0311 Fax: 1(408) 436-4314

La Chantrerie BP 70602 44306 Nantes Cedex 3, France Tel: (33) 2-40-18-18-18 Fax: (33) 2-40-18-19-60

#### ASIC/ASSP/Smart Cards

Zone Industrielle 13106 Rousset Cedex, France Tel: (33) 4-42-53-60-00

Fax: (33) 4-42-53-60-01

1150 East Cheyenne Mtn. Blvd. Colorado Springs, CO 80906, USA

Tel: 1(719) 576-3300 Fax: 1(719) 540-1759

Scottish Enterprise Technology Park Maxwell Building East Kilbride G75 0QR, Scotland

Tel: (44) 1355-803-000 Fax: (44) 1355-242-743

#### RF/Automotive

Theresienstrasse 2 Postfach 3535 74025 Heilbronn, Germany Tel: (49) 71-31-67-0 Fax: (49) 71-31-67-2340

1150 East Cheyenne Mtn. Blvd. Colorado Springs, CO 80906, USA

Tel: 1(719) 576-3300 Fax: 1(719) 540-1759

Biometrics/Imaging/Hi-Rel MPU/ High Speed Converters/RF Datacom

Avenue de Rochepleine BP 123

38521 Saint-Egreve Cedex, France

Tel: (33) 4-76-58-30-00 Fax: (33) 4-76-58-34-80

Literature Requests www.atmel.com/literature

**Disclaimer:** Atmel Corporation makes no warranty for the use of its products, other than those expressly contained in the Company's standard warranty which is detailed in Atmel's Terms and Conditions located on the Company's web site. The Company assumes no responsibility for any errors which may appear in this document, reserves the right to change devices or specifications detailed herein at any time without notice, and does not make any commitment to update the information contained herein. No licenses to patents or other intellectual property of Atmel are granted by the Company in connection with the sale of Atmel products, expressly or by implication. Atmel's products are not authorized for use as critical components in life support devices or systems.

© 2007 Atmel Corporation. All rights reserved. Atmel<sup>®</sup>, logo and combinations thereof, Everywhere You Are<sup>®</sup> and others are registered trademarks or trademarks of Atmel Corporation or its subsidiaries. Other terms and product names may be trademarks of others.

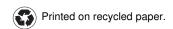

Free Manuals Download Website

http://myh66.com

http://usermanuals.us

http://www.somanuals.com

http://www.4manuals.cc

http://www.manual-lib.com

http://www.404manual.com

http://www.luxmanual.com

http://aubethermostatmanual.com

Golf course search by state

http://golfingnear.com

Email search by domain

http://emailbydomain.com

Auto manuals search

http://auto.somanuals.com

TV manuals search

http://tv.somanuals.com